## mein erstes Programm : LED an PIN 13 programmieren

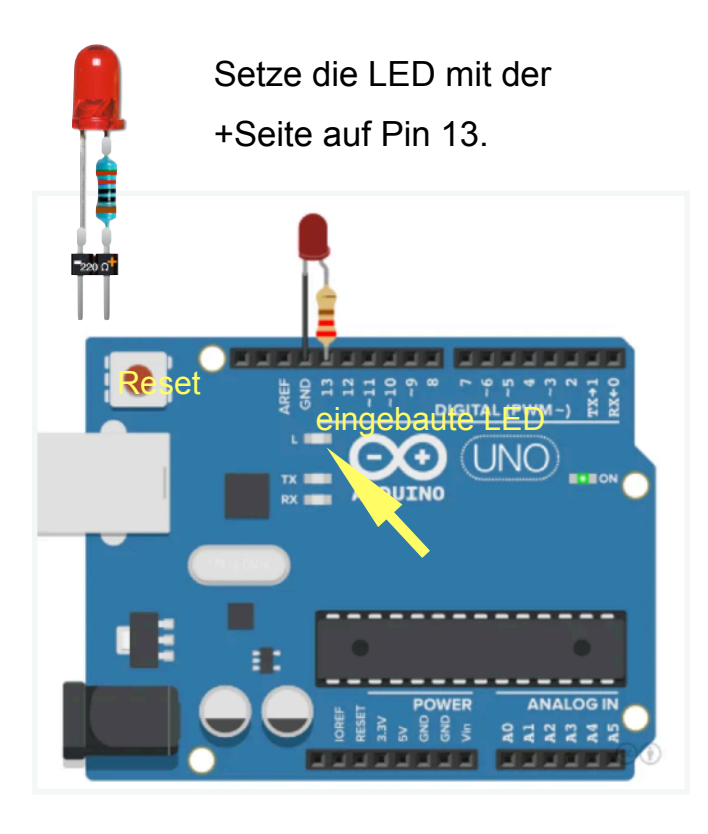

Sobald der ARDUINO am Computer angeschlossen ist, beginnt die LED im Takt zu leuchten, genau wie die eingebaute LED. Wenn das nicht der Fall ist, drücke die Reset-Taste.

Die rote LED soll an Pin 13 blinken. Dazu schließt man die LED an Pin 13 des Arduino an und teilt dem Arduino in der Setup-Funktion durch den Befehl pinMode(13, OUTPUT) mit, dass er auf diesem Pin die Steuerung für die LED ausgeben soll.

In der Loop-Funktion soll der Arduino dann die LED immer wieder einschalten und ausschalten. Eingeschaltet wird die LED mit digitalWrite(13, HIGH) und ausgeschaltet mit digitalWrite(13, LOW). Mit HIGH wird am Pin 13 die Spannung von 5V bereitgestellt und mit LOW wird die Spannung am Pin 13 wieder auf 0V zurückgesetzt.

Mit dem Befehl delay(1000) wird die Dauer eingestellt, bis die LED umgeschaltet wird.

## Achtung:

Jeder Befehl muss mit ; beendet werden!

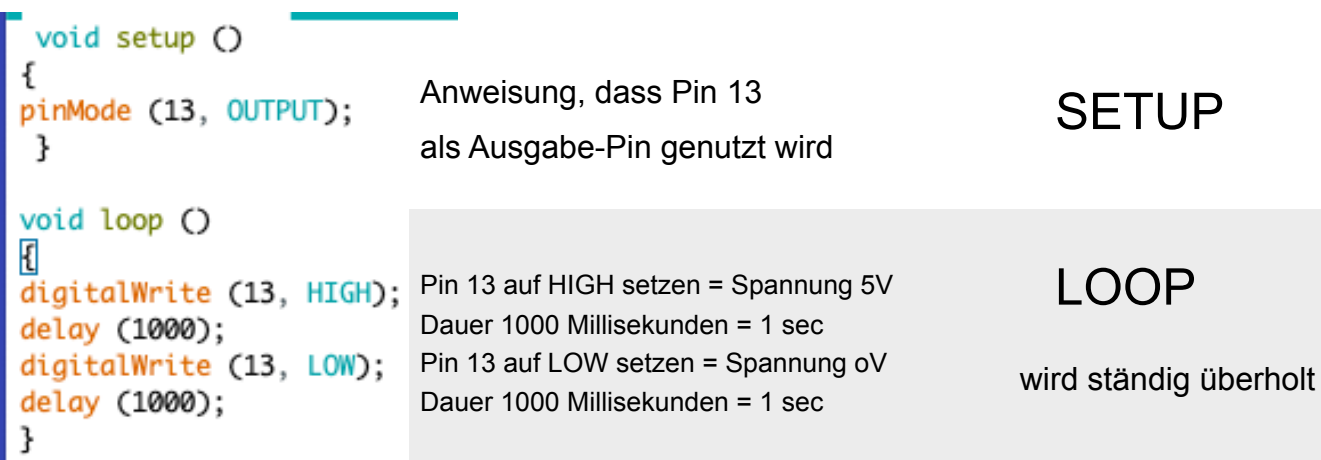

Programmieren mit dem Sketch-Fenster

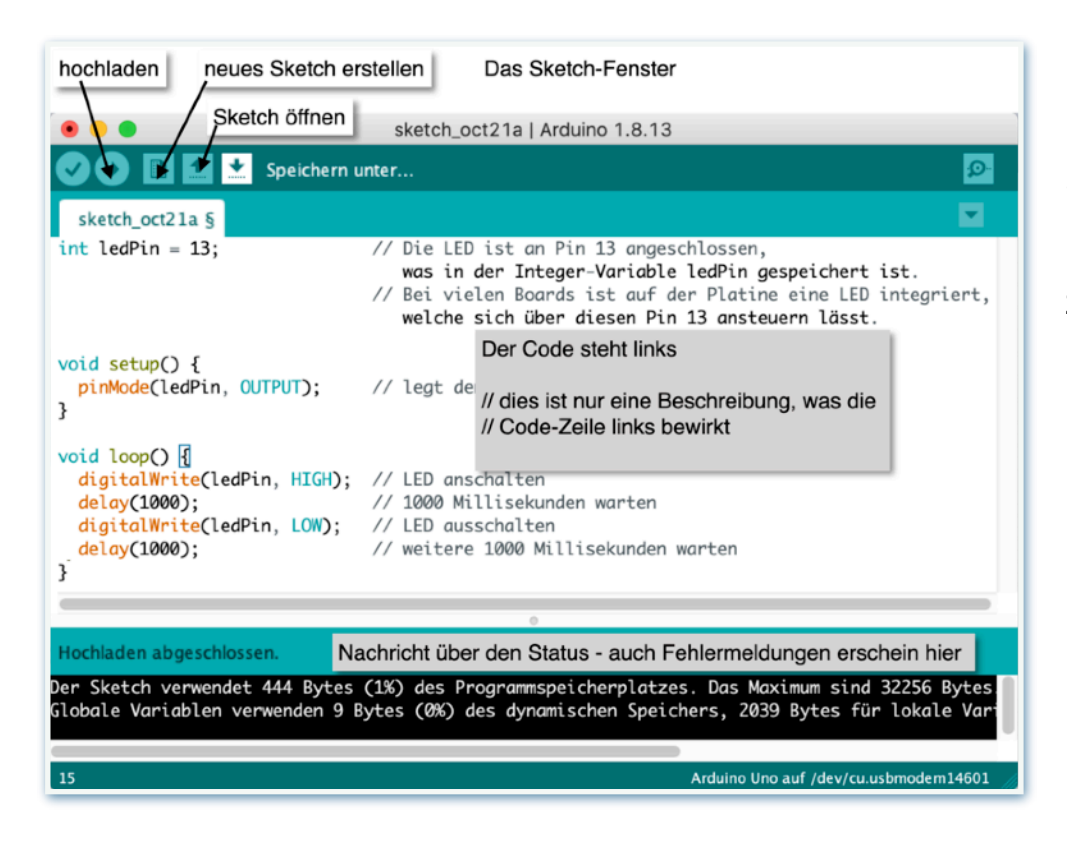

Sketch-Fenster mit Erläuterungen zum Programmcode.

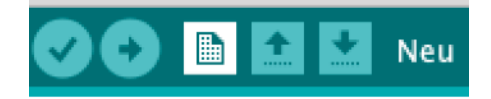

- Starte das Sketch-Fenster und klicke auf "neu":
- Kopiere den Code und füge ihn in das Programmfenster ein!

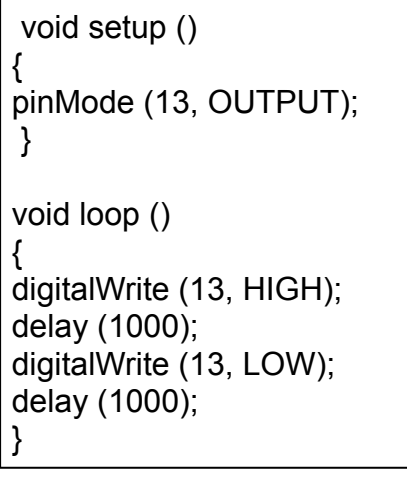

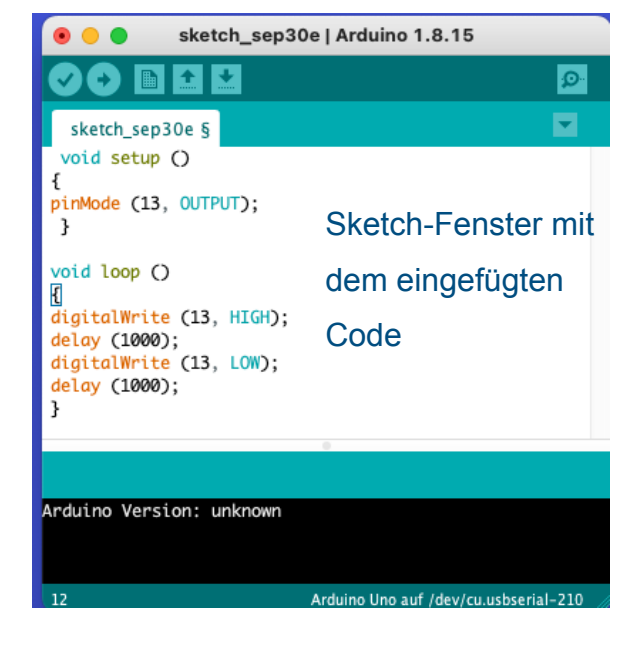

- Lade das Programm hoch
- Verändere die Leuchtdauer im Programm und beobachte die Veränderungen!

Hochladen mit Programmer